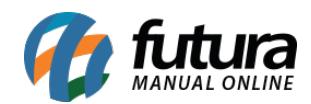

**Sistema:** Futura Server

## **Caminho**: Relatórios>Contas a Receber>Recibos para Cobrança

**Referência:** FS196

**Versão**: 2019.09.09

**Como funciona:** Este relatório foi desenvolvido com o objetivo de fornecer um detalhamento sobre os pedidos de um cliente, os produtos vendidos e respectivos valores a receber. É possível utilizar os tipos de **Abertas** para contas que estão pendentes de pagamento, **Liquidadas** para contas que já foram pagas ou **Todas** para as duas opções.

Para gerar o relatório é necessário indicar um cliente, e é possível também escolher a origem do preço que será exibido no pedido, ou seja, o valor original da venda ou o preço atual da tabela de preço.

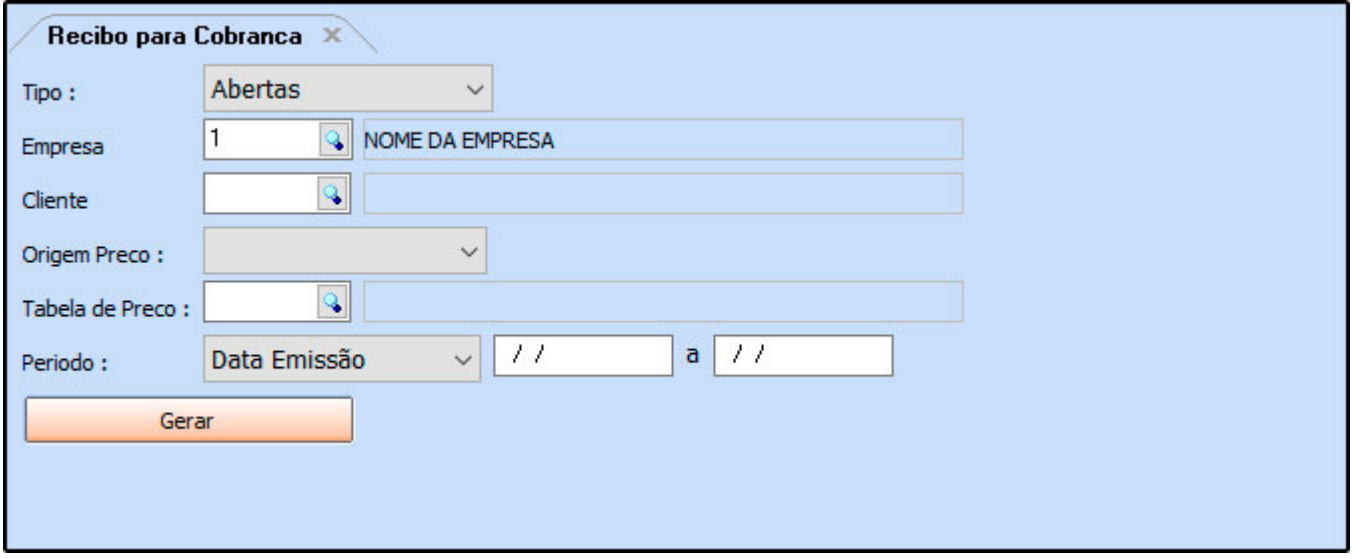

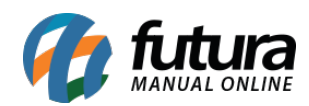

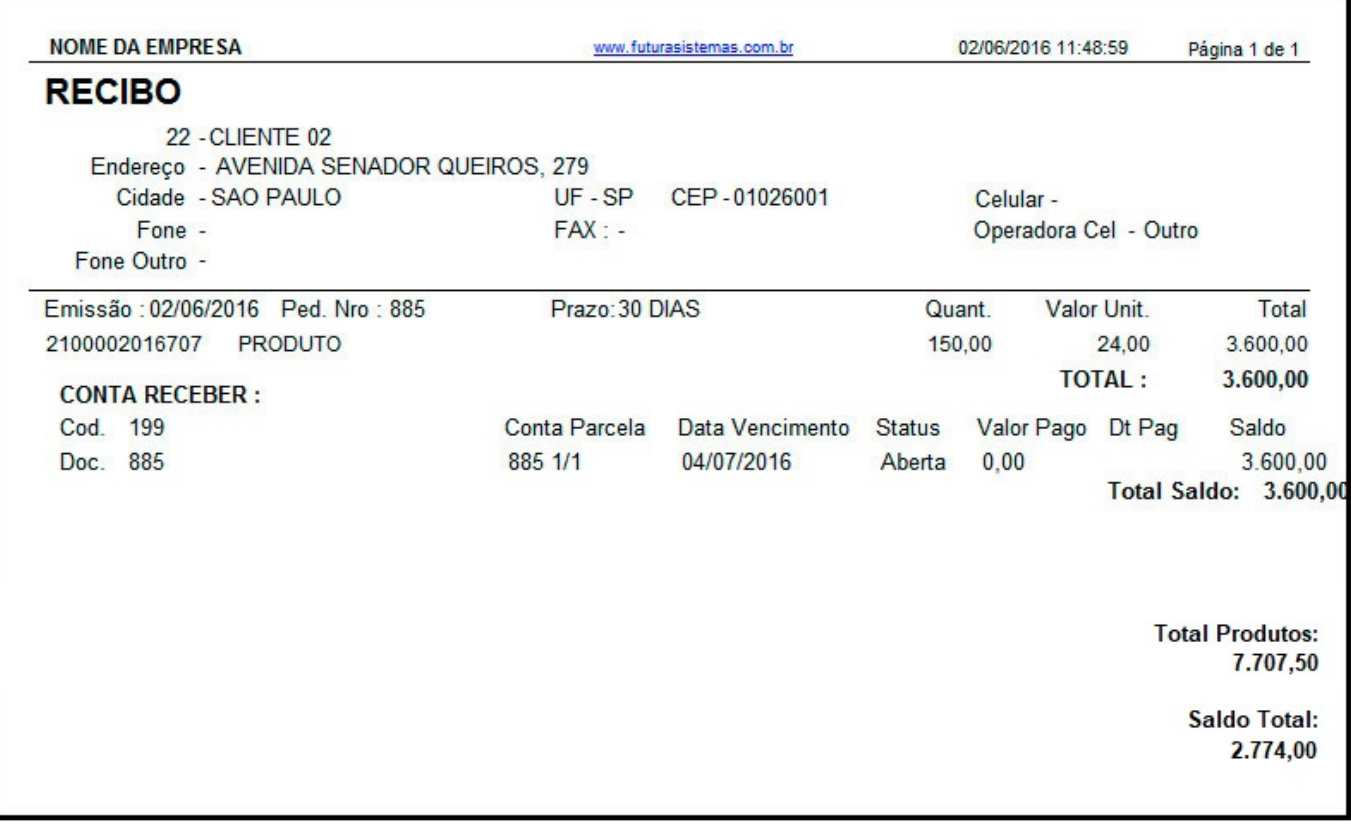